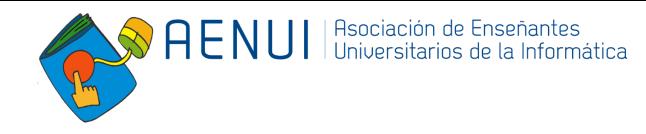

# **Guía para la revisión de trabajos de JENUI 2024**

Este documento describe:

- 1. Cómo pujar por los trabajos a revisar.
- 2. Cómo obtener los trabajos a revisar.
- 3. Cómo valorar los trabajos.
- 4. Los aspectos a considerar al hacer la revisión de un trabajo.
- 5. Cómo enviar la revisión.
- 6. El proceso de revisión dialogada.
- 7. La comunicación de resultados y la posible meta-revisión.

#### **1. Proceso de puja**

Durante este proceso se te pide pujar por los trabajos que son de tu interés sobre la base de los resúmenes de dichos trabajos. Para ello es necesario acceder a EasyChair y elegir el menú "*Bidding*". Para cada uno de los trabajos se pueden marcar tres opciones dependiendo de si se quiere revisar el trabajo (*yes*), si se puede revisar (*maybe*) o si se prefiere no revisarlo (*no*).

Es importante participar en el proceso de puja pues, en otro caso, es posible que se te asignen trabajos fuera de tus áreas de interés o por los que nadie haya pujado.

#### **2. Obtención de los trabajos a revisar**

 $\boldsymbol{\Theta}$ 

Una vez que accedes al sistema EasyChair [\(https://www.easychair.org/conferences/?conf=jenui2024\)](https://www.easychair.org/conferences/?conf=jenui2024), debes pulsar en la pestaña "*Reviews*".

Al situarte sobre ella se despliega el menú donde debes elegir "*Assigned to me*" para ver los trabajos que se te han asignado.

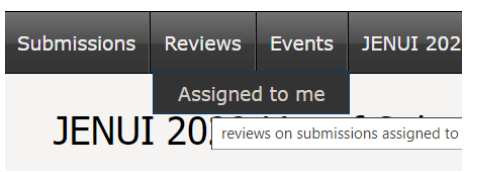

Una vez seleccionada esta opción se muestran en pantalla los datos básicos de dichos trabajos:

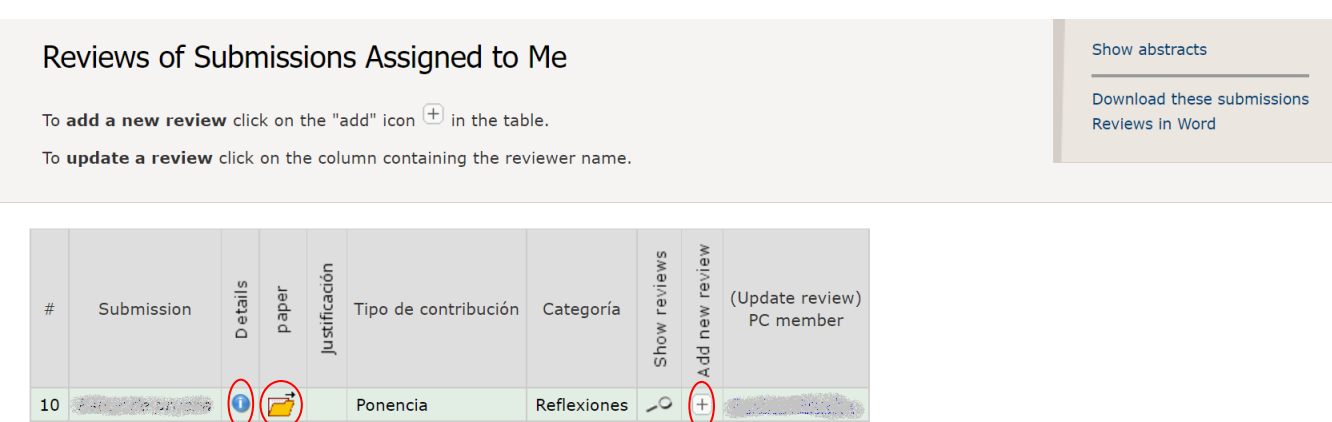

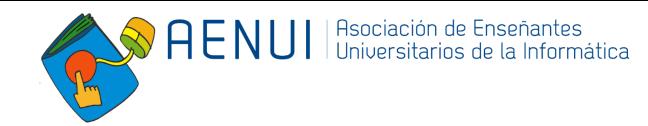

En esta pantalla puedes hacer lo siguiente:

- 1. Pulsando en la "i", señalada con un 1, accederás a la información general del trabajo (título, tipo de trabajo, categoría, áreas de interés, ...). Por favor, comprueba los campos **"Tipo de contribución"** y **"Categoría",** ya que la revisión a realizar depende de estos campos y se te pregunta por ellos en el formulario.
- 2. Pulsando en el icono de la carpeta, señalado con un 2, te descargarás el trabajo a revisar.

### **3. Valoraciones de los trabajos**

Antes de seguir adelante, si consideras que tu nivel de experiencia no es suficiente para la revisión de alguno de los trabajos, ponte en contacto con [jenui2024@easychair.org](mailto:jenui2024@easychair.org) para que te asignemos uno diferente.

Al realizar la revisión, ten en cuenta que las posibles puntuaciones que podrá tomar la valoración global del trabajo son las siguientes:

- **2**: Aceptar tal cual
- **1**: Aceptar con cambios menores (*minor revision*)
- **-1**: Aceptar de forma condicionada a realizar cambios sustanciales (*major revision*)
- **-2**: Rechazar

Se considera que un cambio menor afecta básicamente a lo señalado por quien revisa: frases difíciles de entender, explicaciones a ampliar/reducir o errores puntuales. Por el contrario, un cambio sustancial es uno que afecta a una parte importante del documento, el cual puede generar una sucesión de modificaciones en el trabajo, lo que implica revisarlo de nuevo.

En caso de obtener una valoración de -1, se pedirá a quien envía el trabajo que realice los cambios indicados y que, junto con la versión final, adjunte un documento justificando cómo ha tenido en cuenta cada una de las sugerencias de los revisores/as (ver sección 7).

Si se ha emitido una valoración de -1 ó -2, conviene plantear si el problema radica en que el trabajo aún está inmaduro o tiene limitaciones de implantación a pesar de ser una idea llamativa e interesante. En este caso, se puede recomendar a los autores el cambio de publicación al formato póster.

#### **4. Aspectos a considerar al hacer la revisión**

Las revisiones de JENUI son un proceso constructivo que pretende ayudar a quienes han enviado un trabajo a mejorarlo independientemente de si se acepta o no, por lo que tu participación es muy de agradecer. Es importante que los comentarios de la revisión vayan en esa línea, evitando en lo posible hacer juicios. Esto es, la revisión debe valorar si el trabajo está bien planteado, realizado y documentado, no si nos ha gustado lo que se propone o defiende. Esto es especialmente importante en trabajos de reflexión, los cuales deben motivar a pensar, discutir y mejorar. Por lo que, debe evaluarse si incitan a la reflexión, no si estamos o no de acuerdo.

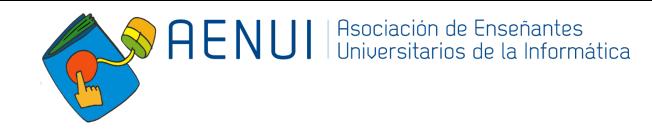

Debes conocer lo que se espera de un trabajo en las JENUI. Para ello, puedes consultar la información que se encuentra en la [sección](https://aenui.org/jenui/) JENUI de la web de [AENUI](https://aenui.org/). De manera resumida, hay cuatro tipos de trabajos: experiencias docentes, recursos docentes, investigación en educación y reflexiones. Lo que se espera de ellos es:

- **Adecuación e interés**: Se adecuan a las JENUI, en particular a la enseñanza de la informática.
- **Aportación: novedad y originalidad**: No es imprescindible presentar propuestas novedosas, pero sí mejorar o ampliar propuestas anteriores que deben citarse de modo adecuado.
- **Aplicabilidad**: En el caso de experiencias docentes debe aportarse suficiente información para ser fácilmente reproducidas o adaptadas. Mientras que, en el caso de recursos docentes deben ser fáciles de usar o adaptar, además de ser de libre acceso.
- **Efectividad**: Se presenta una evaluación de su impacto, especialmente en el caso de experiencias y recursos docentes.
- **Organización y claridad**: Se presenta de manera organizada y clara: ideas, conceptos, métodos, resultados, conclusiones, etc.

Además, debes tener en cuenta:

- Un trabajo puede presentar una propuesta no final (*work in progress*) en forma de póster, con el fin de tener realimentación en las jornadas.
- Es conveniente que quien efectúa la revisión realice aportaciones en el apartado de referencias si cree que hay pocas o son inadecuadas.
- La longitud máxima de un trabajo es de 8 páginas, excepto para los pósteres que es de 4 páginas. Si esta longitud se alcanza y se sugiere aumentar el tamaño del trabajo con nuevas figuras o explicar más en profundidad algún punto, habría que proponer además qué partes deberían ser recortadas a cambio. Igualmente, si un apartado resulta excesivamente largo o es redundante, debe recomendarse su reducción independientemente de la longitud original. Únicamente en la categoría de Investigación en educación, el tamaño máximo podrá aumentarse en 2 páginas que podrán utilizarse exclusivamente para incluir referencias bibliográficas.
- Todos los trabajos son objeto de una revisión específica de formato. Así que no es necesario que hagas indicaciones en tu revisión sobre aspectos de formato tales como los márgenes, tamaños de letra, uso de cursiva o negrita, etc.

#### **5. Envío de la revisión**

Para hacer la revisión debes volver a conectarte a EasyChair, siguiendo el proceso descrito anteriormente. Pinchando en el símbolo "+" de un trabajo (señalado con un 3 en la figura anterior), lo que te llevará al correspondiente formulario de revisión *on-line* que debes rellenar. Debes responder a la mayoría de las cuestiones planteadas en el formulario. Para finalizar el proceso y enviar tu revisión, pulsa el botón "*Submit Review*" en el formulario de revisión *on-line*.

Si antes de la fecha de cierre del proceso de revisión quieres modificar una revisión que has enviado previamente, localiza en la lista de trabajos que te han asignado la fila donde aparece el trabajo cuya revisión quieres actualizar y pincha en la columna de más a la derecha (etiquetada por "*Update review*") donde se encuentra tu nombre como persona que realizó la revisión de ese trabajo.

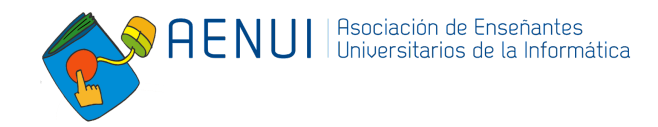

## **6. Proceso de revisión dialogada**

El proceso de revisiones dialogadas tiene lugar cuando en un trabajo hay valoraciones muy dispares y es necesario disponer de una decisión consensuada que ayude a tomar una decisión clara sobre su rechazo o aceptación. Es un proceso que debe iniciar, llegado el caso, el revisor senior de cada artículo.

En ese caso, quienes hacen la revisión del trabajo utilizan EasyChair para intercambiar comentarios, de manera que dialogan acerca de las valoraciones otorgadas al trabajo y, si es posible, intentan llegar a un consenso. A partir de dicho diálogo pueden modificar su valoración y el texto de su revisión, basándose en el consenso al que han llegado.

El objetivo de la revisión dialogada no es en ningún caso intentar forzar el cambio en la decisión tomada por alguno de los participantes en este proceso. Se trata de compartir puntos de vista y argumentos para disponer de más información con la que valorar el trabajo revisado y, aun sin contravenir los criterios personales, tener ocasión de aplicarlos desde otras perspectivas. En último término, se trata de intentar aproximar posiciones y consensuar de forma argumentada unas puntuaciones más acordes que permitan tomar una decisión sobre la aceptación o rechazo del trabajo.

Para llevar a cabo la revisión dialogada se accede al menú "*Reviews -> Assigned to me* ", se pincha sobre la columna "*Show reviews*" correspondiente al trabajo y se localiza el cuadro de diálogo "*Add comment*" que aparece al final de la página.

Para modificar la valoración de un trabajo (Evaluación Global) o el texto de la revisión es necesario acceder a la opción "*Reviews -> Assigned to me*" y pulsar vuestro nombre en la última columna del trabajo correspondiente.

# **7. Comunicación del resultado y generación de la meta-revisión (ÚNICAMENTE para revisores/as senior)**

Si, una vez llegado a un consenso en la valoración del trabajo, se ha determinado un resultado de **1**: Aceptar con cambios menores (*minor revision*) o **-1**: Aceptar de forma condicionada a realizar cambios sustanciales (*major revision*), el/la revisor/a senior debe crear una meta-revisión en la que expondrá, en forma de lista verificable, qué cambios se consideran imprescindibles para la aceptación del trabajo. Esta lista se enviará a los autores que, en un posterior envío, deberán justificar uno a uno los cambios introducidos para realizarlos.

Los cambios que se soliciten deben ser fácilmente trazables y, lógicamente, realizables en un tiempo razonable.

Una vez recibida la versión modificada y la justificación de los cambios realizados, el revisor senior comunicará a los coordinadores de programa a través de correo electrónico ([jenui2024@easychair.org\)](mailto:jenui2024@easychair.org) la decisión final de aceptación o rechazo del trabajo.

Por último, el revisor senior comunicará también a los coordinadores de programa si alguna otra revisión del trabajo no alcanza la calidad mínima exigible, especialmente en el caso de comentarios despectivos a personas y/o instituciones.